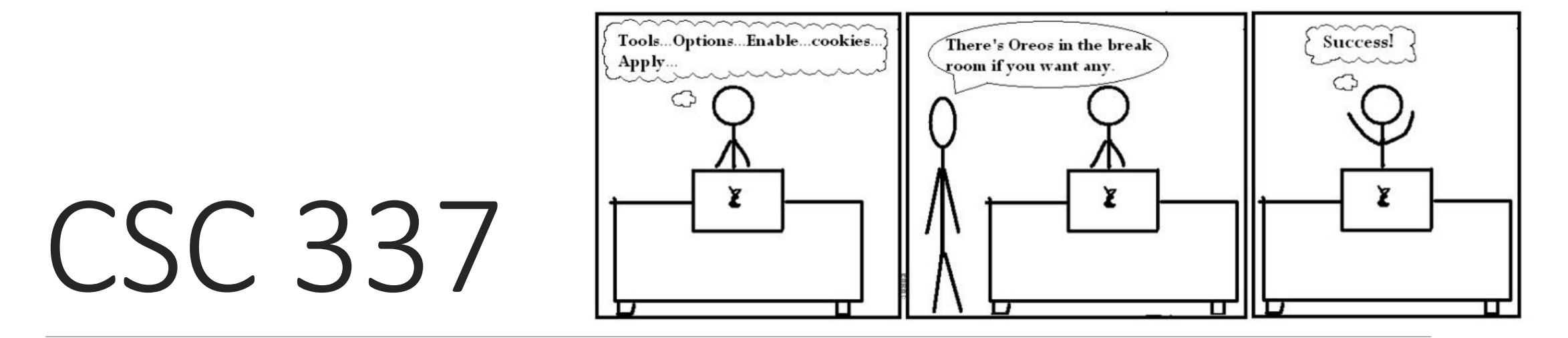

LECTURE 20: RELATIONAL DATABASES AND SQL

### Relational databases

• **[relational database](http://en.wikipedia.org/wiki/Relational_database)**: A method of structuring data as tables associated to each other by shared attributes.

- a table row corresponds to a unit of data called a **record**; a column corresponds to an attribute of that record
- relational databases typically use **Structured Query Language** (SQL) to define, manage, and search data

### Why use a database?

- **powerful**: can search it, filter data, combine data from multiple sources
- **fast**: can search/filter a database very quickly compared to a file
- **big**: scale well up to very large data sizes
- **safe**: built-in mechanisms for failure recovery (e.g. **transactions**)
- **multi-user**: concurrency features let many users view/edit data at same time
- **abstract**: provides layer of abstraction between stored data and app(s)
	- many database programs understand the same SQL commands

Why use SQL?

- Better for relational data
- Still more popular

Strong opinion about this? Let me know!

## Database software

- [Oracle](http://en.wikipedia.org/wiki/Oracle_database)
- [Microsoft SQL Server](http://www.microsoft.com/sql/) (powerful) and [Microsoft Access](http://en.wikipedia.org/wiki/Microsoft_Access) (simple)
- [PostgreSQL](http://www.postgresql.org/) (powerful/complex free open-source database system)
- [SQLite](http://www.sqlite.org/) (transportable, lightweight free open-source database system)
- [MySQL](http://www.mysql.com/) (simple free open-source database system)
	- many servers run "[LAMP"](http://en.wikipedia.org/wiki/LAMP_(software_bundle)) (Linux, Apache, MySQL, and PHP)
	- Wikipedia is run on PHP and MySQL
	- we will use MySQL in this course

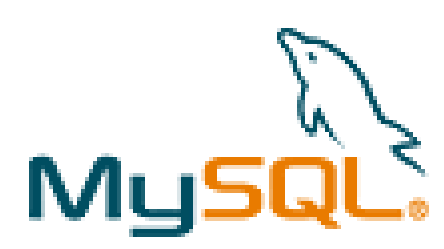

## Example csc337simpsons database

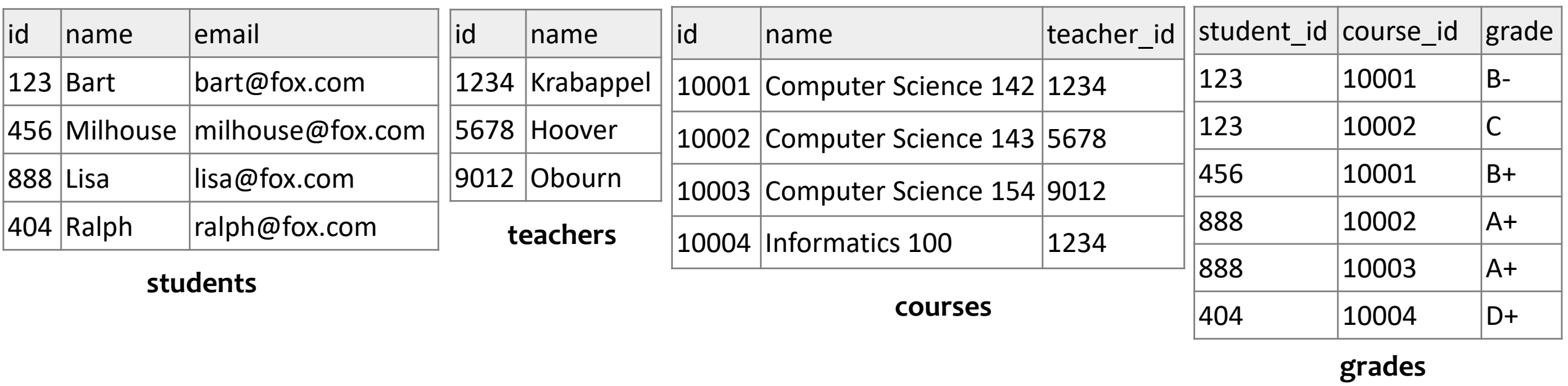

•to test queries on this database, use username csc337homer, password d0ughnut

# Example csc337world database

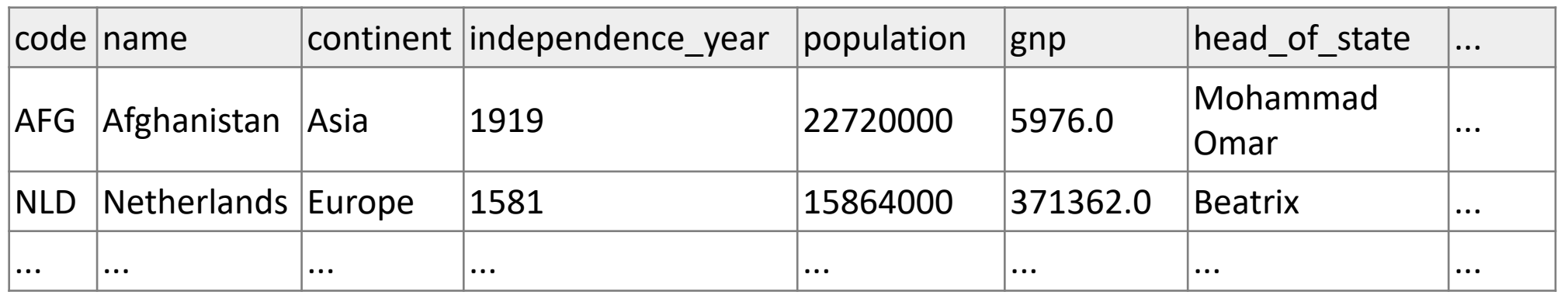

**countries (Other columns: region, surface\_area, life\_expectancy, gnp\_old, local\_name, government\_form, ca pital, code2)**

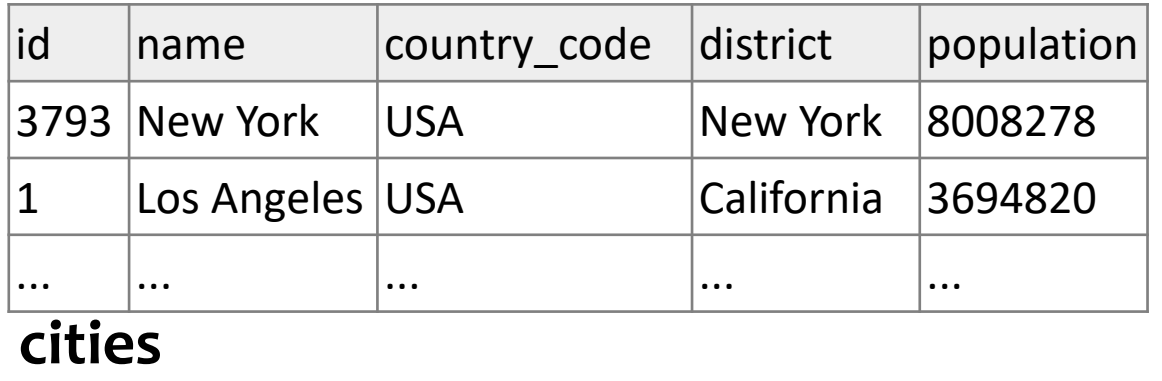

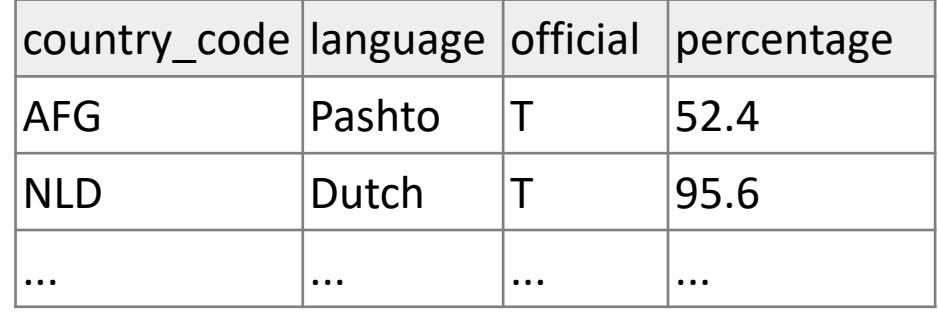

**languages**

to test queries on this database, use username csc337traveler, password packmybags

## Example imdb database

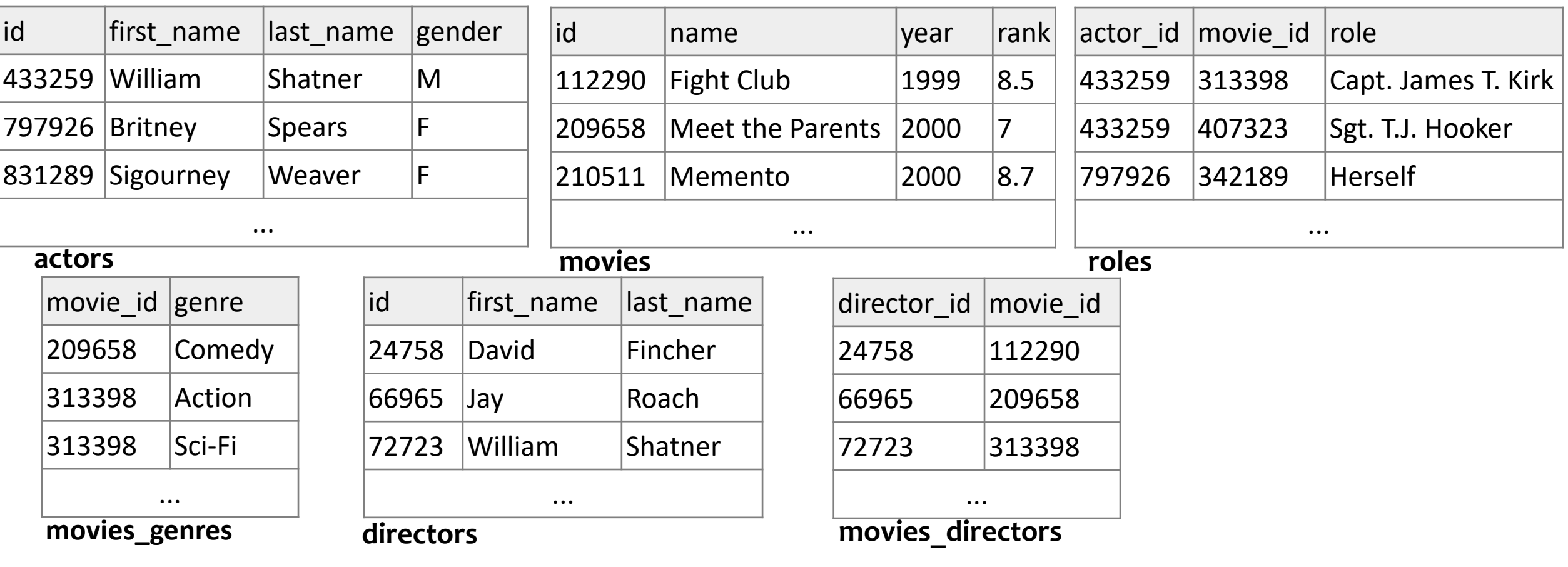

• also available, imdb\_small with fewer records (for testing queries)

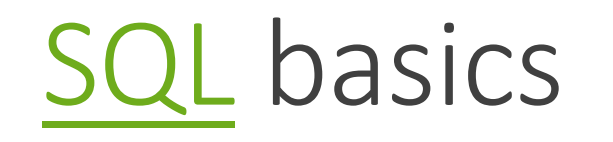

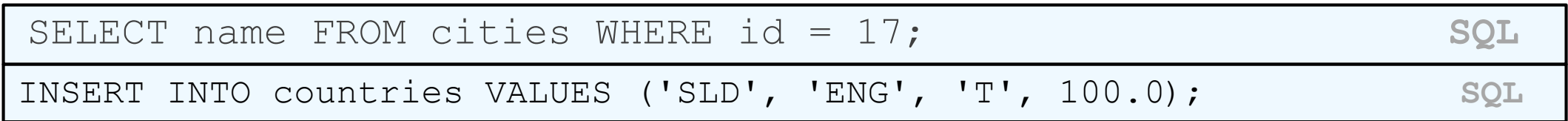

- **Structured Query Language (SQL)**: a language for searching and updating a database
- a standard syntax that is used by all database software (with minor incompatibilities)
	- generally case-insensitive
- a **declarative** language: describes what data you are seeking, not exactly how to find it

## The SQL SELECT statement

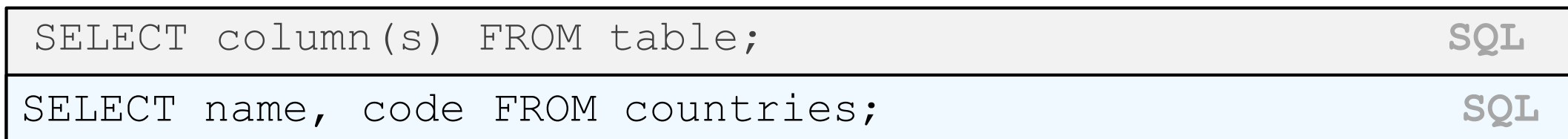

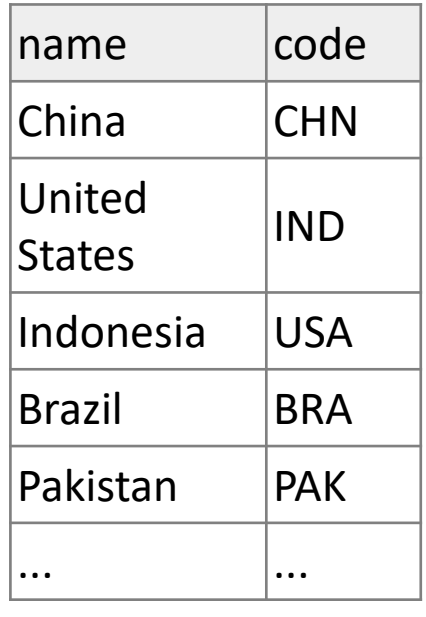

- the **[SELECT](http://dev.mysql.com/doc/refman/5.0/en/select.html)** statement searches a database and returns a set of results
- the column name(s) written after SELECT filter which parts of the rows are returned
- table and column names are case-sensitive

# The DISTINCT modifier

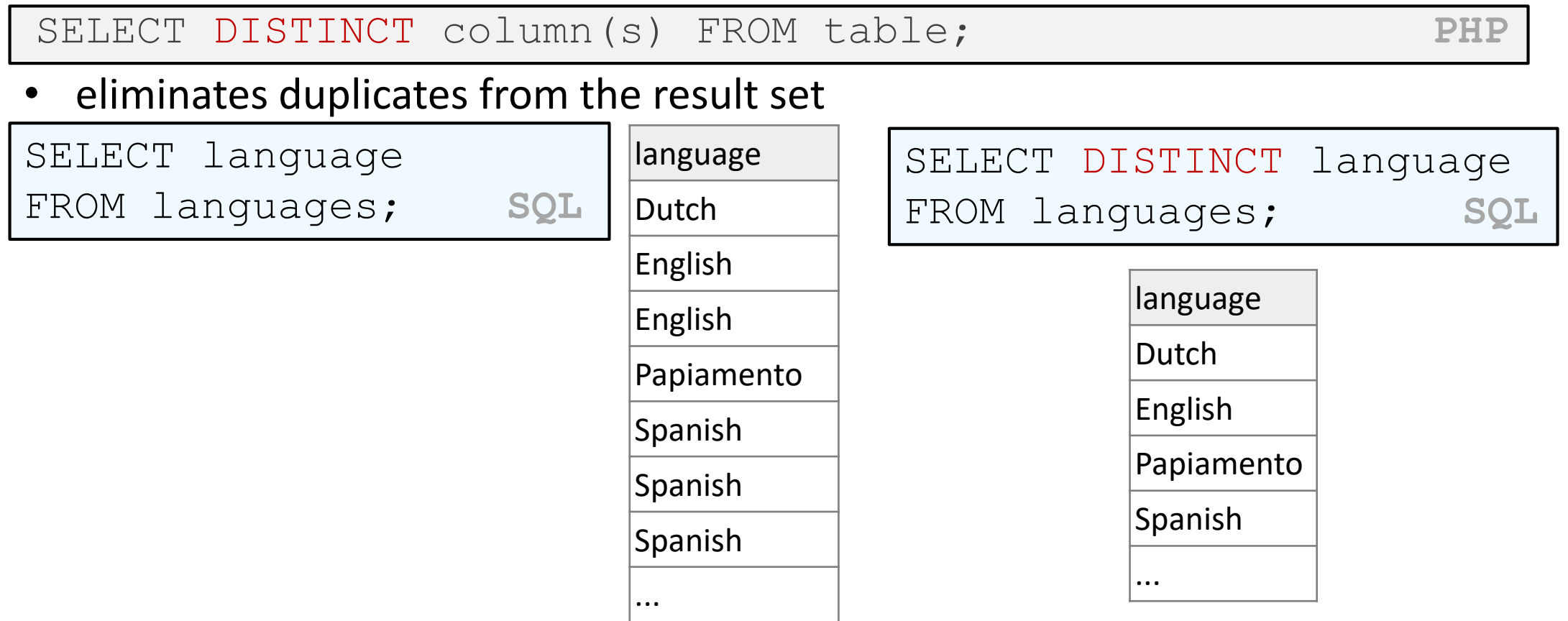

# The WHERE clause

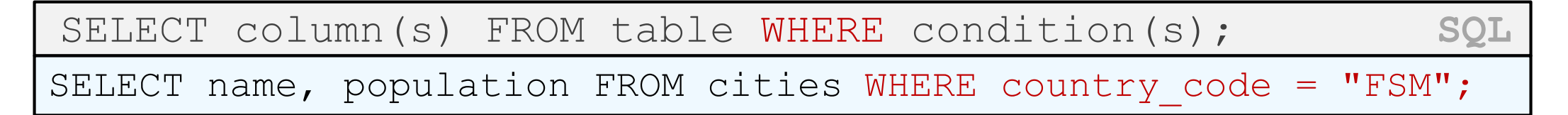

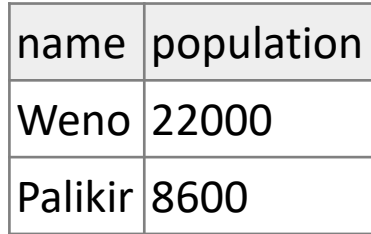

- WHERE clause filters out rows based on their columns' data values
- in large databases, it's critical to use a WHERE clause to reduce the result set size
- suggestion: when trying to write a query, think of the FROM part first, then the WHERE part, and lastly the SELECT part

## More about the WHERE clause

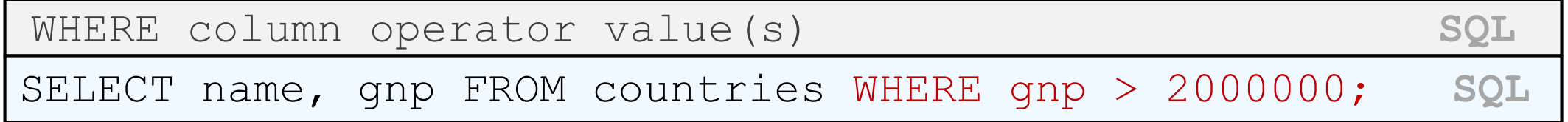

- the WHERE portion of a SELECT statement can use the following operators:
	- $=$ ,  $>$ ,  $>$ =,  $\lt$ ,  $\lt$ =
	- <>: not equal
	- BETWEEN *min* AND *max*
	- LIKE *[pattern](http://dev.mysql.com/doc/refman/5.0/en/pattern-matching.html)*
	- IN (*value*, *value*, ..., *value*)

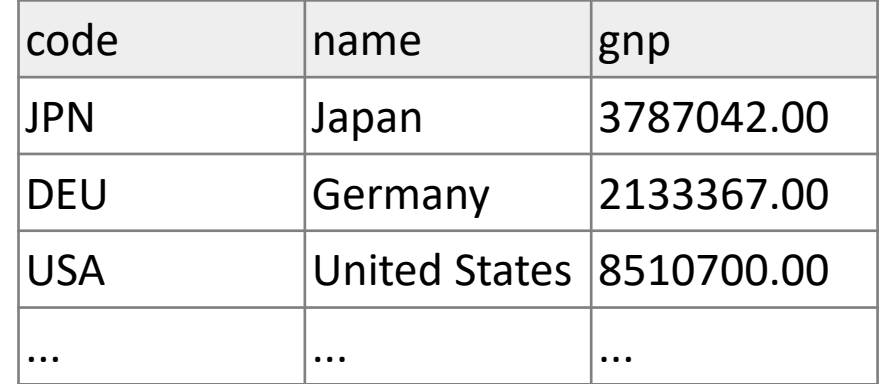

## Multiple WHERE clauses: AND, OR

SELECT \* FROM cities WHERE code = 'USA' AND population >= 2000000;

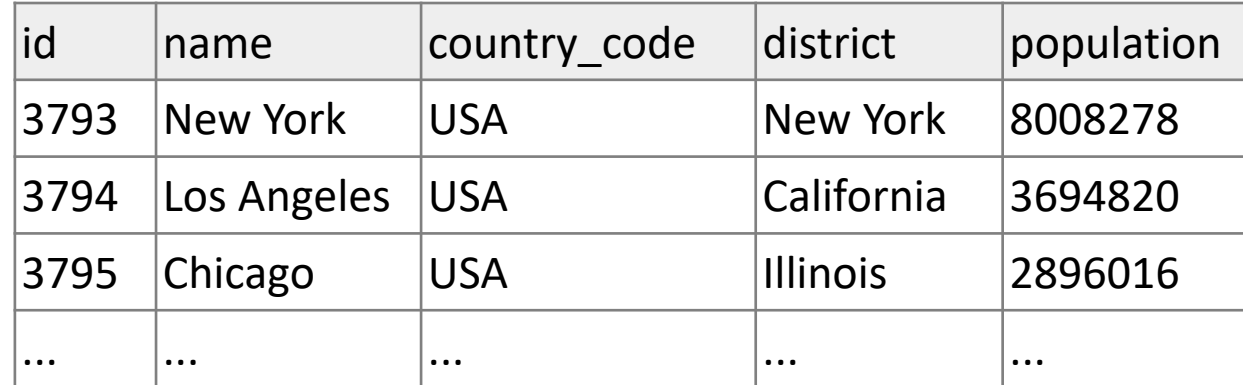

• multiple WHERE conditions can be combined using AND and OR

### Approximate matches: LIKE

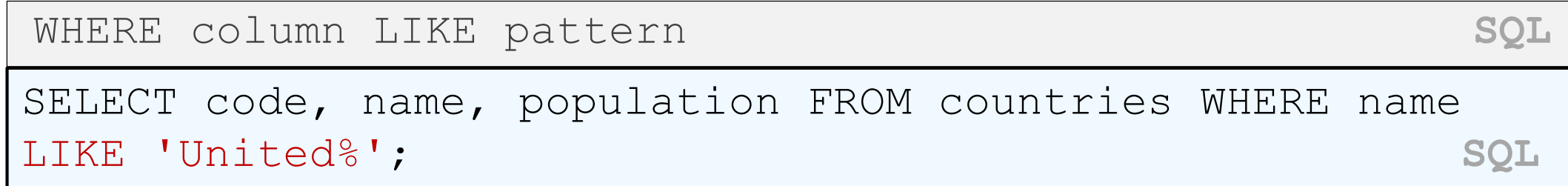

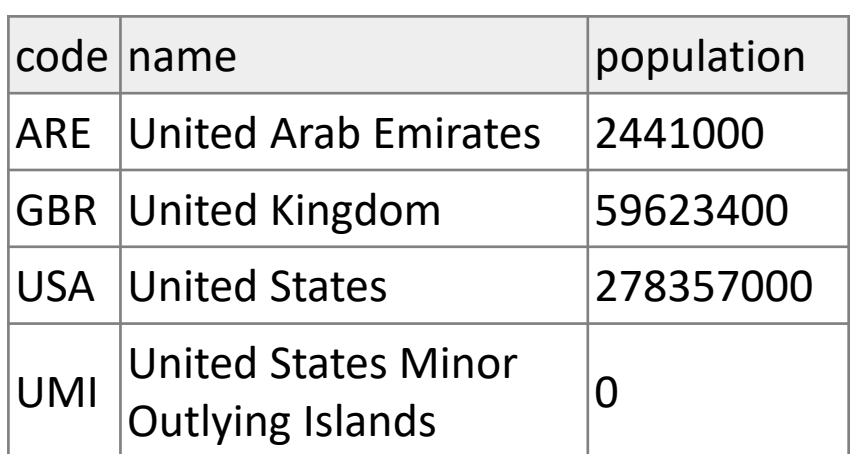

- LIKE '*text*%' searches for text that starts with a given prefix
- LIKE '%*text*' searches for text that ends with a given suffix
- LIKE '%*text*%' searches for text that contains a given substring

# Sorting by a column: ORDER BY

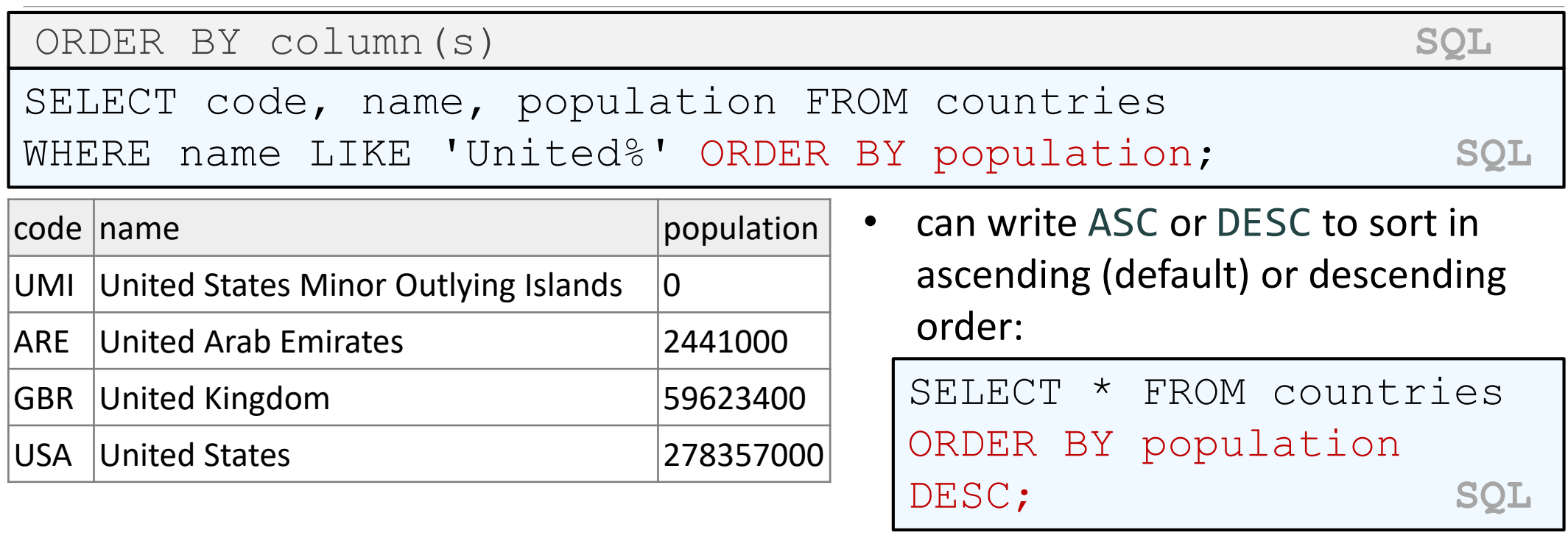

• can specify multiple orderings in decreasing order of significance:

SELECT \* FROM countries ORDER BY population DESC, gnp; **SQL**

# Limiting rows: LIMIT

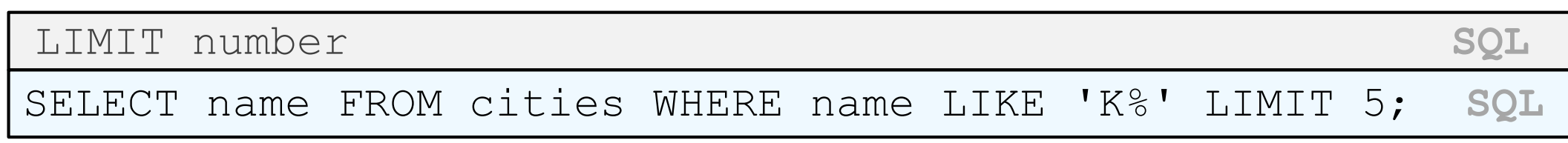

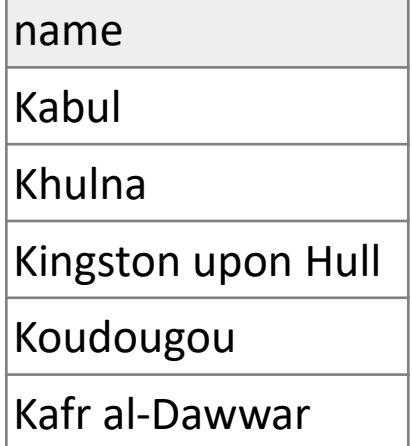

- can be used to get the top-N of a given category (ORDER BY and LIMIT)
- also useful as a sanity check to make sure your query doesn't return 107 rows

# Querying databases in Node.js

You will need to install the node package called mysql.

npm install mysql

### Connecting to a database

```
var mysql = require('mysql');
var con = mysql.createConnection({
  host: hostname,
  database: databasename,
  user: username,
  password: password,
  debug: "true"
});
con.connect(function(err) {
     if (err) throw err;
     console.log("Connected!");
});
```
### Connecting to a Database Example

```
var mysql = require('mysql');
```

```
var con = mysql.createConnection({
  host: "mysql.allisonobourn.com",
  database: "csc337world",
  user: "csc337traveler",
  password: "packmybags",
  debug: "true"
});
```

```
con.connect(function(err) {
     if (err) throw err;
     console.log("Connected!");
});
```
#### Querying a Database

```
var mysql = require('mysql');
var con = mysql.createConnection({
  host: "mysql.allisonobourn.com",
  database: "csc337world",
  user: "csc337traveler",
  password: "packmybags",
  debug: "true"
});
con.connect(function(err) {
     if (err) throw err;
     console.log("Connected!");
     con.query("SELECT * FROM cities WHERE name='london'", 
                                        function (err, result, fields) {
            if (err) throw err;
            console.log("Result: " + result[0]["name"]);
     });
});
```
# Querying a Database Result

The result object returned by the query is a list of the rows that match the query.

Data for each column can be gotten by accessing the row at the column name.

result [0] ["name"] from the last slide returns the name of the city in the first returned row.

## HTML tables: <table>, <tr>, <td>

*A 2D table of rows and columns of data (block element)*

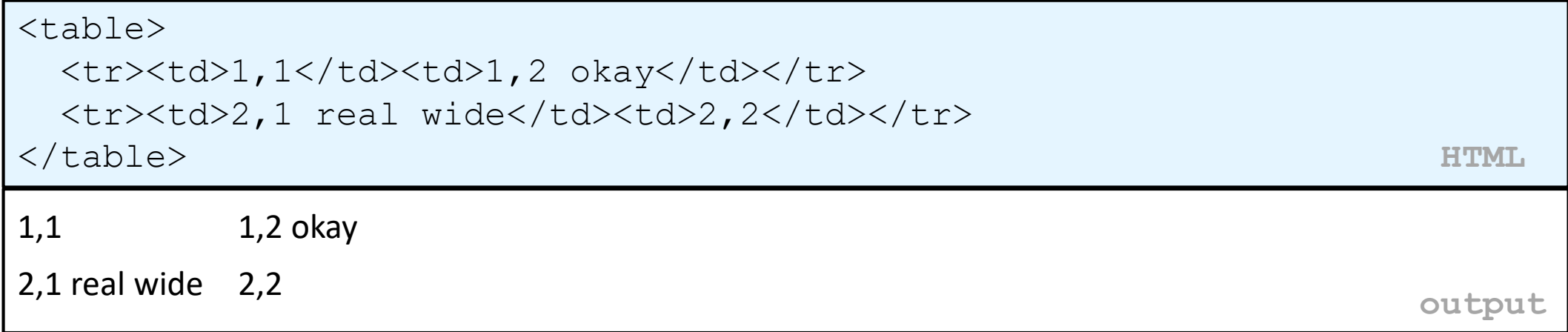

- table defines the overall table, tr each row, and td each cell's data
- tables are useful for displaying large row/column data sets
- NOTE: tables are sometimes used by novices for web page layout, but this is not proper semantic HTML and should be avoided

#### Table headers, captions: <th>, <caption>

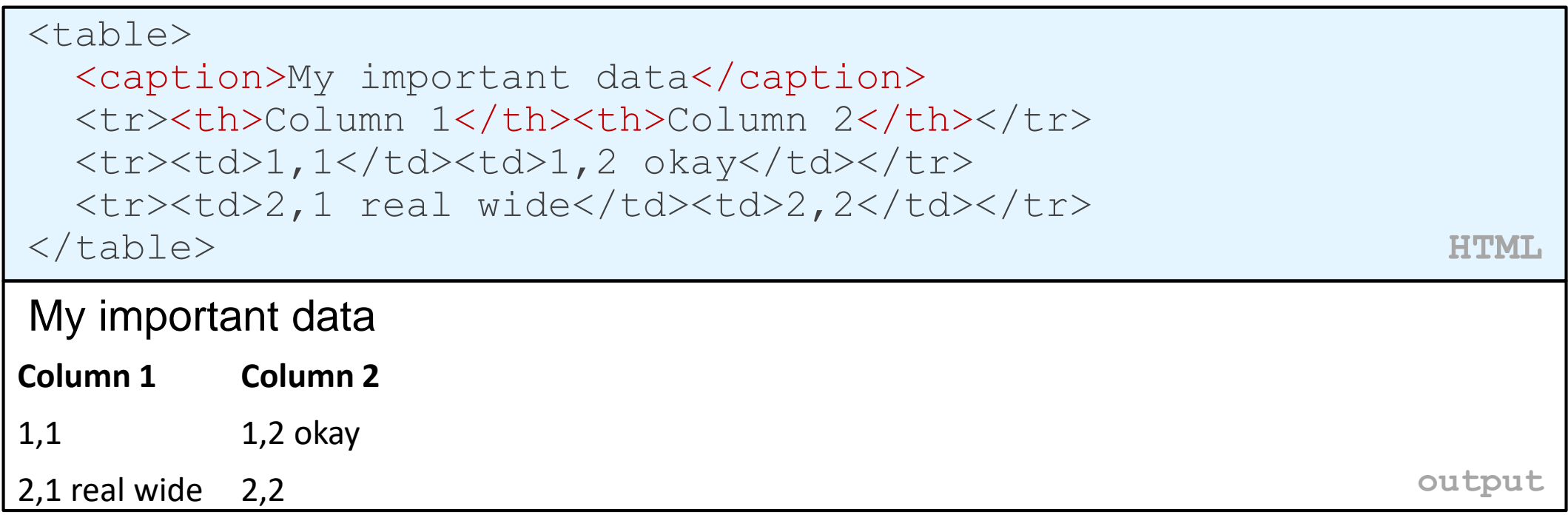

•th cells in a row are considered headers; by default, they appear bold •a caption at the start of the table labels its meaning

# Styling tables

```
table { border: 2px solid black; caption-side: bottom; }
tr { font-style: italic; }
```

```
td { background-color: yellow; text-align: center; width: 30%; }
```
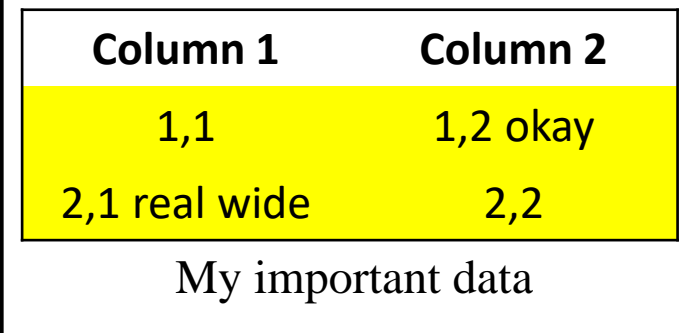

**output**

- all standard CSS styles can be applied to a table, row, or cell
- table specific CSS properties:
	- [border-collapse](http://www.w3schools.com/cssref/pr_tab_border-collapse.asp), [border-spacing](http://www.w3schools.com/cssref/pr_tab_border-spacing.asp), [caption-side](http://www.w3schools.com/cssref/pr_tab_caption-side.asp), emptycells, [table-layout](http://www.w3schools.com/cssref/pr_tab_table-layout.asp)

# The border-collapse property

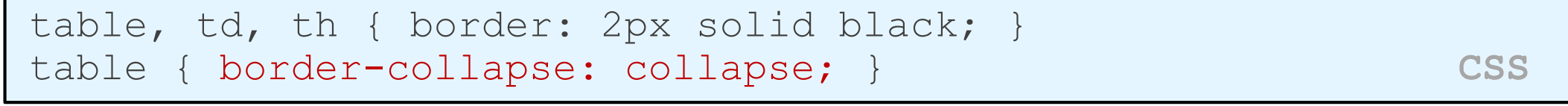

#### Without border-

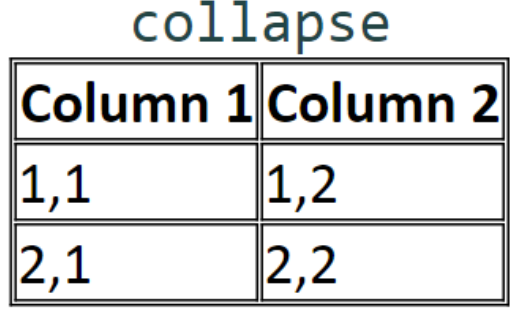

#### With border-collapse

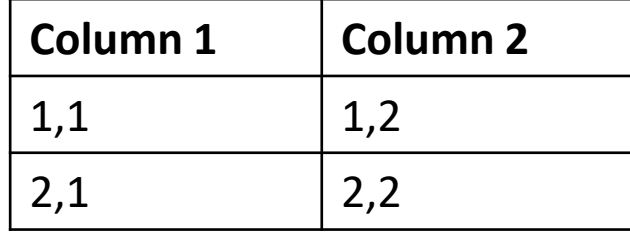

- by default, the overall table has a separate border from each cell inside
- the border-collapse property merges these borders into one

## The rowspan and colspan attributes

<table>

<tr><th>Column 1</th><th>Column 2</th><th>Column 3</th></tr>  $\langle$ tr> $\langle$ td colspan="2">1,1-1,2 $\langle$ td>  $<$ td rowspan="3">1,3-3,3</td></tr> <tr>><td>2,1</td><td>2,2</td></tr> <tr>><td>3,1</td><td>3,2</td></tr> </table> **HTML**

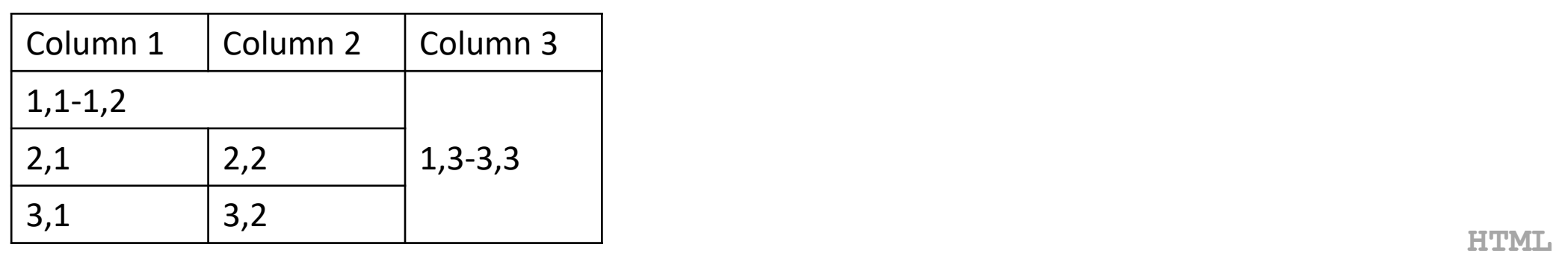

- colspan makes a cell occupy multiple columns; rowspan multiple rows
- text-align and vertical-align control where the text appears within a cell

## Column styles: <col>, <colgroup>

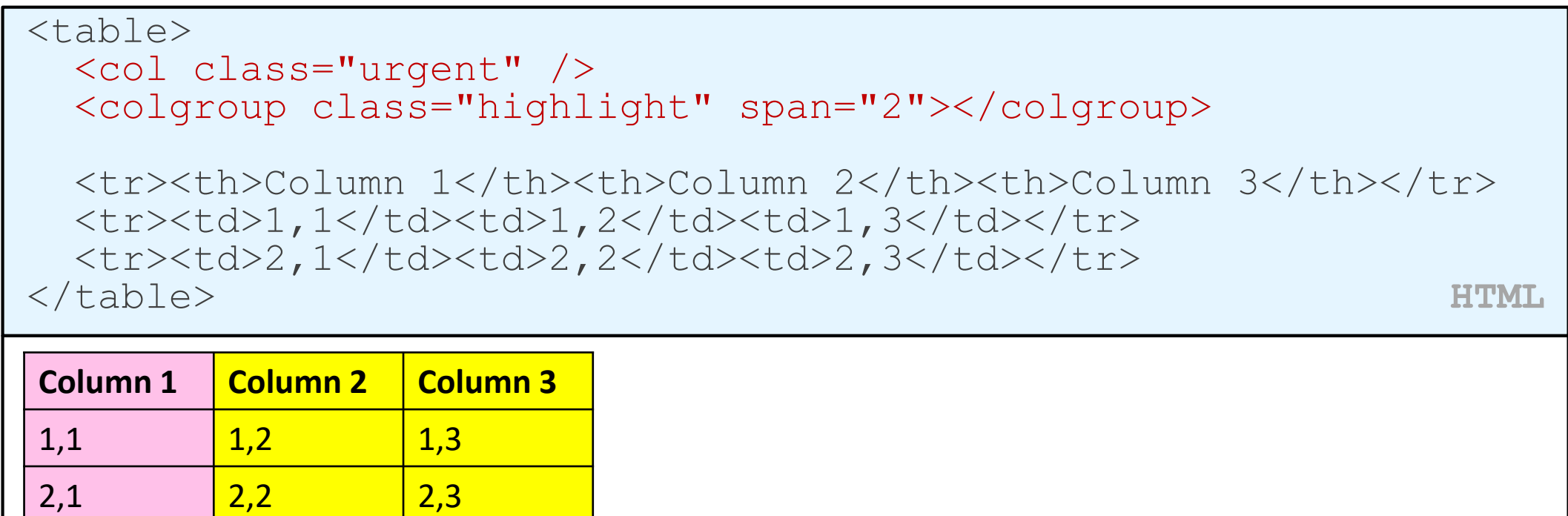

**output**

•col tag can be used to define styles that apply to an entire column (self-closing) •colgroup tag applies a style to a group of columns (NOT self-closing

# Don't use tables for layout!

- (borderless) tables appear to be an easy way to achieve grid-like page layouts
	- many "newbie" web pages do this (including many UW CSE web pages...)
- but, a table has semantics; it should be used only to represent an actual table of data
- instead of tables, use divs, widths/margins, floats, etc. to perform layout
- tables should not be used for layout!
- tables should not be used for layout!!
- TABLES SHOULD NOT BE USED FOR LAYOUT!!!

#### • TABLES SHOULD NOT BE USED FOR LAYOUT!!!!

# Designing a query

- Figure out the proper SQL queries in the following way:
	- Which table(s) contain the critical data? (FROM)
	- Which columns do I need in the result set? (SELECT)
	- How are tables connected (JOIN) and values filtered (WHERE)?
- Test on a small data set (imdb\_small).
- Confirm on the real data set (imdb).
- Try out the queries first in the MySQL console.
- Write the Node.js code to run those same queries.
	- Make sure to check for SQL errors at every step!!